# **PHPPOA DOCUMENTATION**

# **PAPI Point of Access in PHP**

## Index

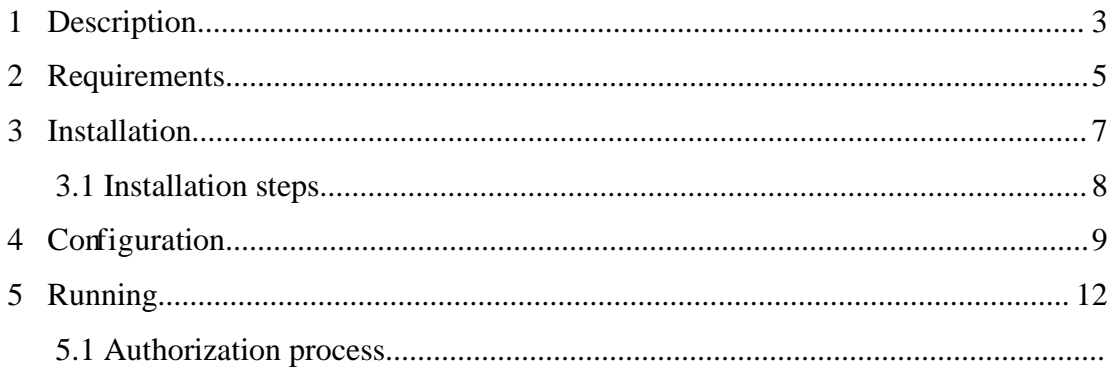

## **1. Description**

PAPI is a system for providing access control to restricted information resources across the Internet. The system consists of two independent elements:

#### **a) Authentication server (AS)**

The purpose of the AS is to provide users with a single authentication point and making available to them (in a completely transparent way) all the temporary keys that will let them access the services they are authorized to.

#### **b) Point of access (PoA).**

The PoA manages actual access control to a set of web locations for a given organization. PoAs can be hierarchically combined into groups controlled by a Group-wide PoA (a GpoA), that is to say, a trusted source within the group for accessing user data without requiring them directly from ASes. PAPI is programed in Perl and its configuration is integrated in the Apache configuration file. More information about PAPI in http://papi.rediris.es

phpPoA implements the main features of a PAPI PoA using PHP. Therefore, it is not necessary to include its configuration into the web server configuration file: you only have to call PoA methods from any web page you want to be protected. At the beginning of the web page you have to include PHP embedded code to call PoA methods that manage the authentication. It is very important to include this code before everything in the web page to ensure that nothing will be shown before proper authorization. For example:

<?php

```
include 'PoA.php';
```

```
$poa = new autoPoA('admin');
\texttt{SuserData} = \texttt{Spoa->check Access}();
?>
<html>
        //Web page.
</html>
```
The access control configuration for every location in the web site protected by phpPoA is defined in the phpPoA.ini configuration file. In this file you can set filters, key paths, error web pages, error log file, etc. Since phpPoA implements a simple PoA, you have to set the GpoA or AS as well.

phpPoA has two operation modes:

#### **a) Automatic redirection (autoPoA class)**

In this mode the PoA redirects automatically the user to an error page when the authorization fails or when there is some system error. This functionality is implemented in autoPoA class.

#### **b) Simple authentication (PoA class)**

In this mode the protected web page has the control and decide what to do when the PoA returns the validation. If the user is authorized in whatever mode, the phpPoA returns a positive code to the web page. This is implemented by PoA class.

This component provides a very easy way to protect a web site with a minimum configuration and installation. By simply including three lines of code in any web page (and building the configuration file), we can be sure that no unauthorized user will access those web pages.

## **2. Requirements**

In order to protect our resources in a web site, we only need a web server with PHP support. The PHP module must be compiled with several security options.

phpPoA has been designed without using any web server specific function, therefore you can use it with any web server, but as most PHP systems run over Apache, we provide information related to Apache.

## **1. Web server (tested in Apache 2.0.54)**

Download Apache from your repository and install it.

*\$ ./configure –prefix=apache\_directory --enable-module=so \$ make* 

*\$ make install* 

Apache will be installed in the apache\_directory, it could be /usr/local/apache2 for example. Apache modules will be able to be loaded dinamically thanks to he enable-module=so option.

## **2. PHP as Apache module compiled with OpenSSL, Mcrypt and DBA:**

phpPoA is specifically coded for  $PHP > 5.2$ .

- a) **OpenSSL is** necessary for RSA encryption
- b) **Mcrypt** is used for AES functions ("Rindjael"). You can download it from<http://mcrypt.sourceforge.net/>

c) phpPoA stores original requests in a DB file. You have to compile PHP with **DBA support**. php-PoA has been tested with gdbm and db4. You can download it from<http://www.gnu.org/software/gdbm/gdbm.html> (Mirror [in](http://www.gnu.org/software/gdbm/gdbm.html) <ftp://ftp.rediris.es/pub/gnu/gnu/gdbm/>)

[Install php with the following options:](http://www.gnu.org/software/gdbm/gdbm.html)

*\$ ./configure -prefix=/usr/local/php --with-apxs=/usr/local/apache/bin/apxs --with-openssl --enable-dba --with-gdbm --with-db4 --with-mcrypt \$ make \$ make install*

It isn't necessary to recompile Apache when you install PHP but don't forget to add the PHP module in the Apache config file, httpd.conf like follows:

> *LoadModule php5\_module libexec/libphp5.so AddType application/x-httpd-php .php .php3 .php4 .phtml AddType application/x-httpd-php-source .phps*

*<IfModule mod\_dir.c> DirectoryIndex index.html index.php </IfModule>* 

Plus, we have to move the php.ini file where the php module is expecting to find it:

*\$cp /etc/php5.0/apache/php.ini /usr/local/php/lib/*

If you don't know were it should be, execute phpinfo() in your web server and check the value of Configuration File (php.ini) Path.

## **3. Installation**

The phpPoA is distributed in a small tarball and under the GPL License. You only have to move the files to your usual location on your server and set their paths in the phpPoA.ini configuration file. These are the files included in the distribution:

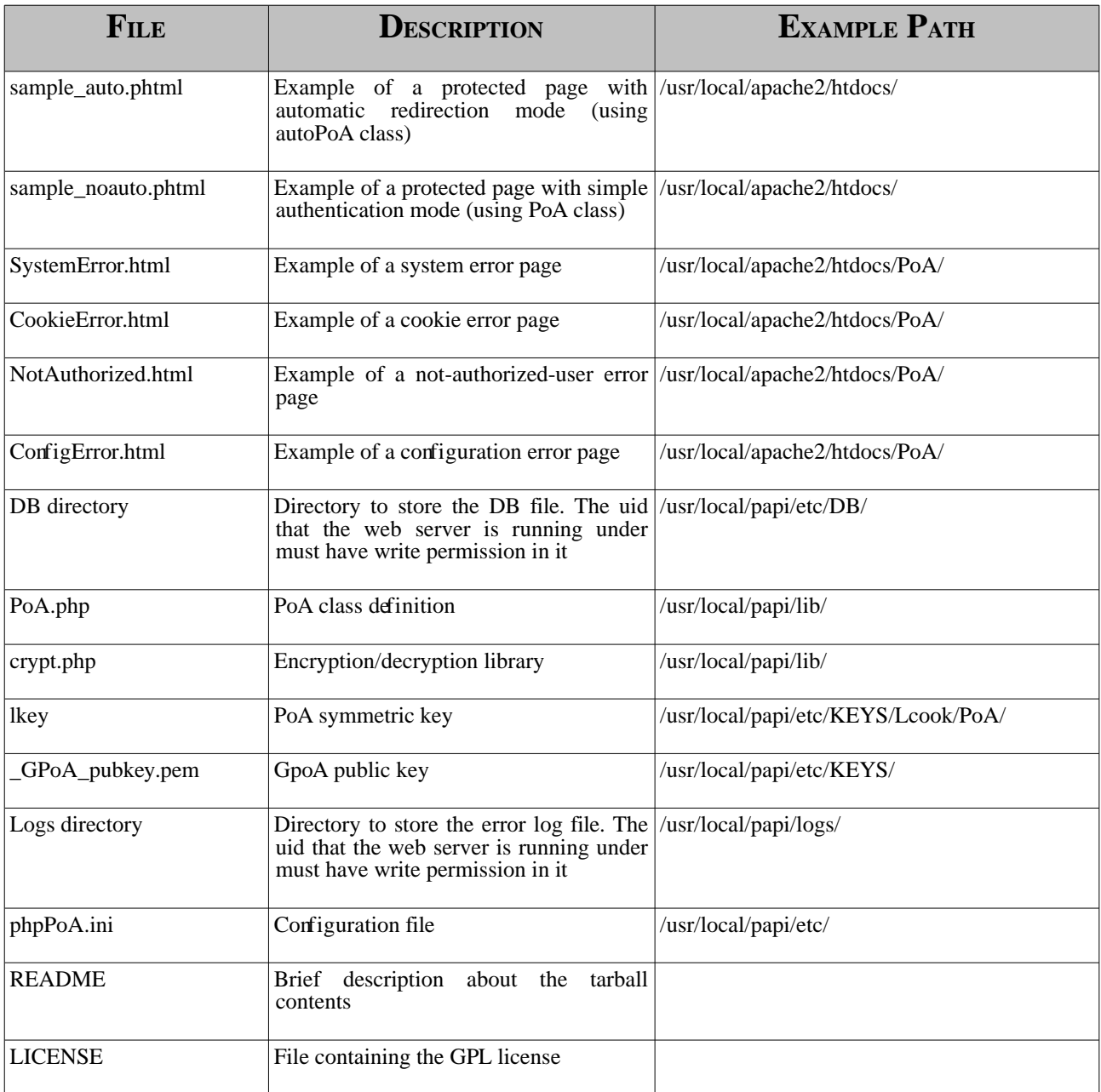

## 3.1 *Instalation steps.*

1) Extract the files from the tarball

*\$tar xvf phpPoA.1.2.tar.gz*

2) Copy the files to your file system at the suitable paths (keep in mind you have to set these paths in phpPoA.ini)

3) Change permissions to DB and logs directory in order to the web server could create files inside.

4) Update phpPoA.ini accordingly.

5) PHP must know the path to the PoA code (class PoA in PoA.php, library crypt.php and phpPoA.ini), therefore you have to add the path(s) to these files in the include\_path variable inside php.ini. Therefore, add this directive in php.ini:

## *include\_path = ".:/usr/local/php/lib/php:PoA\_directory"*

where PoA\_directory is the directory where PoA.php and crypt.php are in your System.

In order to PHP can find the phpPoA.ini you have to include a new parameter in the php.ini called phpPoA\_ini\_file with the absolute path to the configuration file. Add the following line in the php.ini file:

#### *phpPoA\_ini\_file = "/usr/local/php/lib/php/phpPoA.ini"*

Take into acount that if PHP is using any module that overloads string functions (str\*), then the openssl functions may return errors when encrypting and decrypting data. This is the case of the module mbstring, when it is configured to overload string single byte functions.

## *mbstring.func\_overload = 2*

## **4. Configuration**

phpPoA.ini is the configuration file (in PHP ini format), composed by sections and variables. There is a main section called PAPI\_Main (whose name must not be changed) and several local sections. The PAPI\_Main section sets general rules for all the locations, and the local sections set specific rules for each section. For example:

[PAPI\_Main]

Not Auth\_Error\_File = /PoA/NotAuthorized.html

Cookie\_Error\_File = /PoA/CookieError.html

System\_Error\_File = /PoA/SystemError.html

//Other variables for the general section.

[poA\_directory]

Location = /admin

LKEY\_File = /usr/local/papi/etc/KEYS/Lcook/PoA/lkey

//Other variables of the local section .

These are the variables you can use in each section:

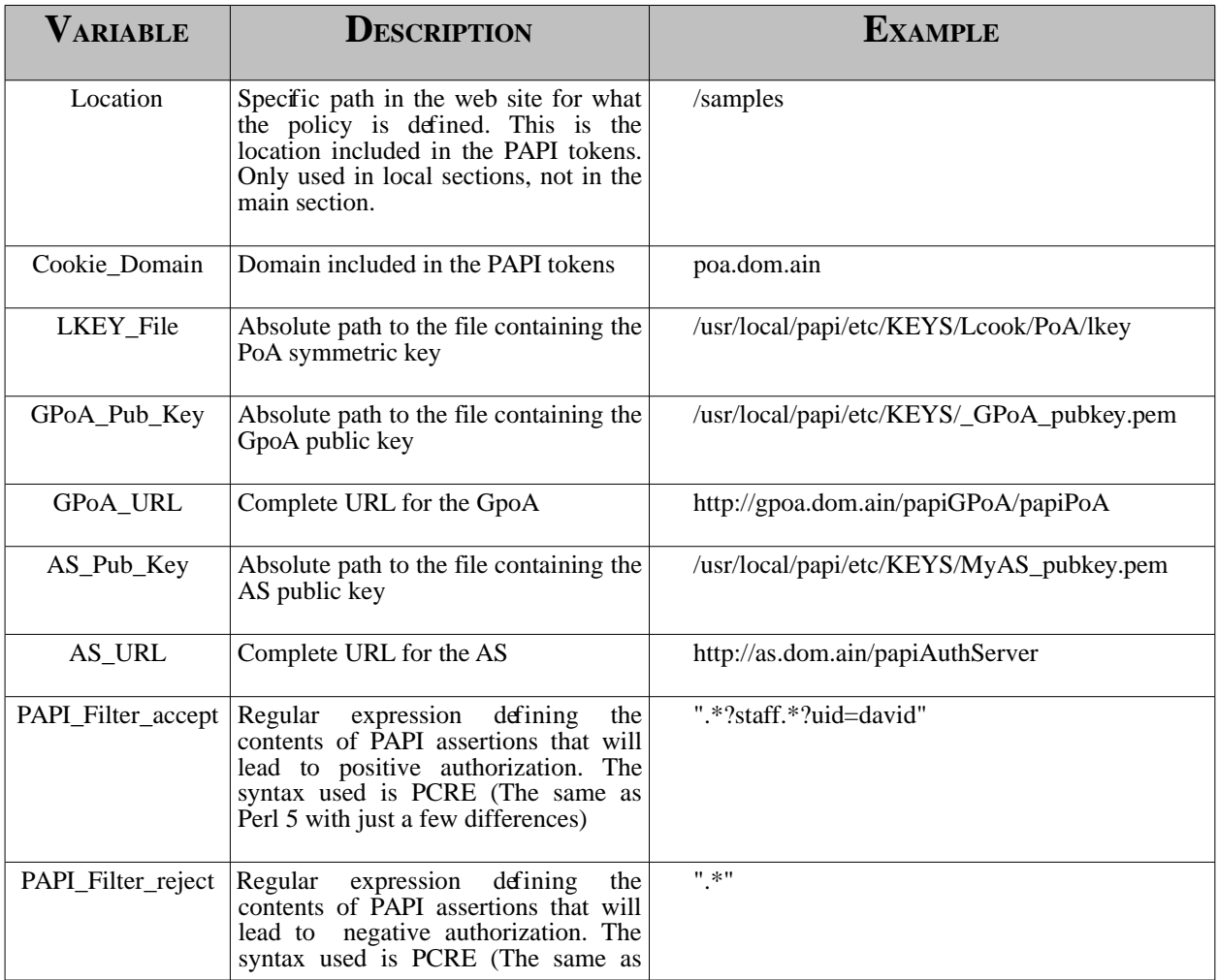

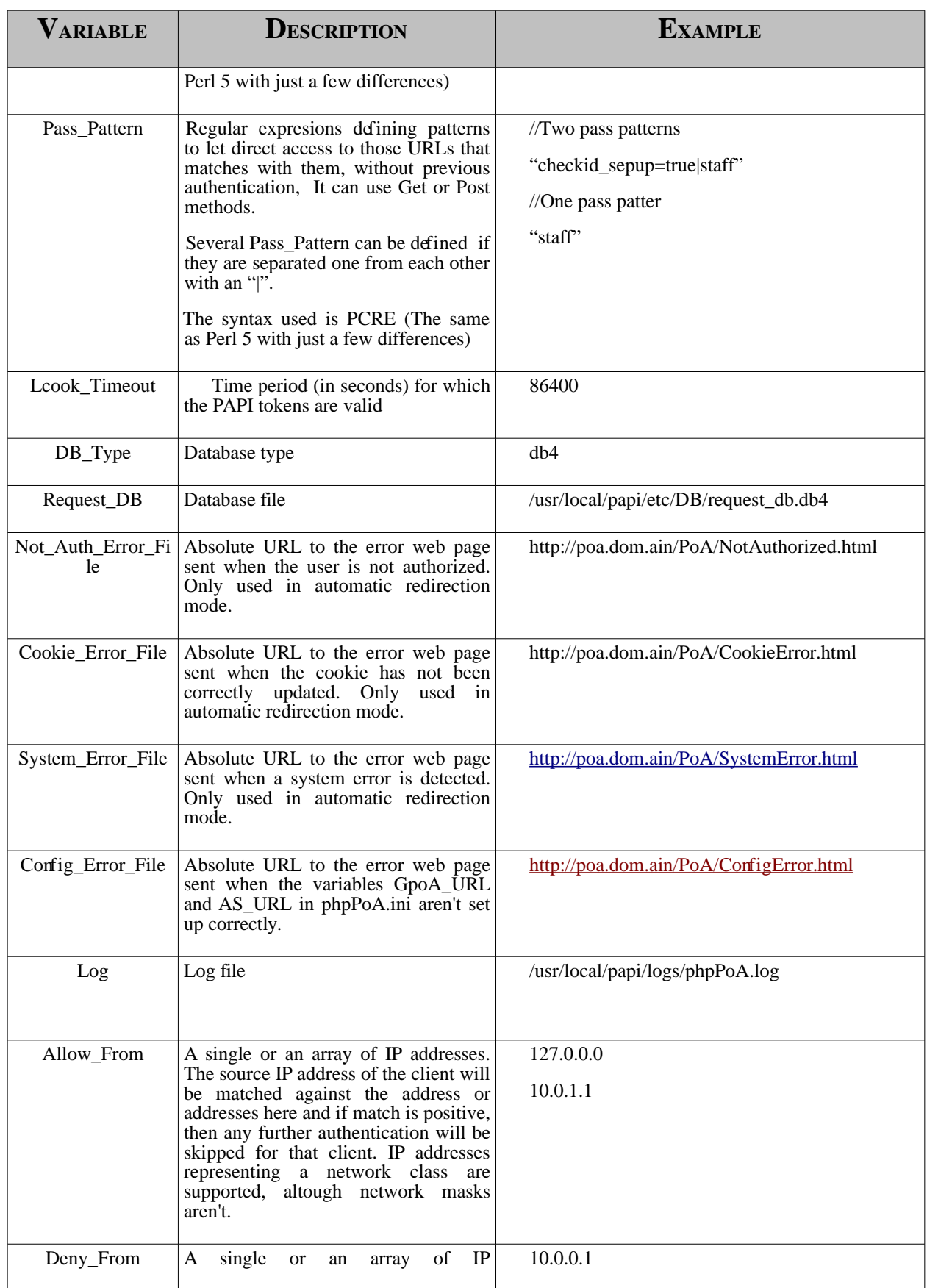

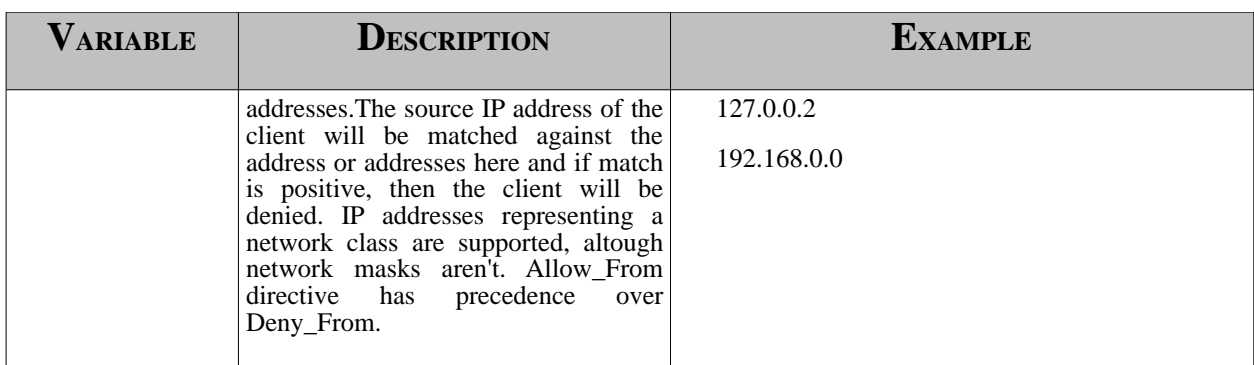

When configuring the phpPoA.ini file, you have to take into account that for each local section, the value of the variables that will be consider will be those defined in that section. Just in case, there are some variables that are not set up here, then they will take, if define, the values that were set up in the global section (PAPI\_Main).

When you configure the parameters in the phpPoA.ini file, you can choose between contacting an AS directly or doing it through a GpoA. Either way, you have to configure one, and only one, of the variables AS\_URL or GPoA\_URL with it's corresponding public key. If both or none of them are set up, then an error is raised. Be aware that you aren't in the case of having an AS\_URL defined in the global section and a GpoA\_URL defined in one of the local section (or vice versa).

## **5. Running**

When the PoA has been installed and configured, it is time to test it. You can use the sample pages in the distribution. The first time any protected page is accessed, the PoA should ask for user data (inside a PAPI assertion) to the GPoA /AS you have configured in phpPoA.ini (GpoA\_URL, AS\_URL). The GPoA can redirect you to an Authentication Server in order to authenticate yourself (or you can contact directly with the AS). If your profile is allowed to access this location you can view the web page content.

Be careful with the filters in phpPoA.ini. We should remember that the parameters in local section of phpPoA\_ini\_file have priority over parameters in the PAPI\_Main section with the same name and the filters too. These are the rules about the filters:

- If you leave the filters empty, by default the PoA lets access to everybody (accept filter = ".\*" by default).
- If the reject filter is empty the PoA will not reject anybody and only the accept filter is checked.
- If the accept filter is empty the PoA only checks the reject filter (accept filter = ".\*" by default).
- The PoA checks the accept filter and then the reject filter. If the assertion matches with the accept one, the PoA will not check the reject.

On the other hand, if the Pass\_Pattern variable isn't set up, it won't let access to anyone without previous Authentication.

The interface of phpPoA to a user application is implemented by means of the method check\_Access(), that returns an associative array with the following fixed keys:

- **PAPIAuthValue**, that will be
	- 2 if the request matches any pass pattern.
	- 1 if the request is authorized,
	- 0 if the authorization is denied but user attributes are available
	- -1 in the case of an error.
- **PAPIASName**, that will hold the PAPI Authentication Server identifier that issued the original assertion. If the request matches any pass pattern this field will be absent.
- **PAPIAssertion**, that will contain the whole assertion as received by phpPoA.
- If the request matches any pass pattern this field will be absent.
- **PAPIPassPattern,** if the request matches any pass-through pattern then it will contain the information related to the pattern, if not, it will be absent.

Apart from these, the array will contain a key-value pair per each attribute contained in the received assertion. PhpPoA assumes that assertions are formatted using "," as separators between attributes and "=" as separators between attribute names and values. As an example, an assertion of the format:

#### uid=myUserID,group=myGroupID,role=admin

Issued by AS myAuthNServer will produce the following key-value pairs as the return of check\_Access(), once the request is authorized:

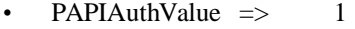

- PAPIASName => myAuthNServer
- PAPIAssertion => uid=myUID,group=myGID[,role=admin@myAuthNServer](mailto:role%3Dadmin@myAuthNS)
- $\omega$  => myUserID
- $\text{group}$   $\implies$   $\text{myGroupID}$
- role  $\Rightarrow$  admin

If the authorization fails the results would be the same, but with PAPIAuthValue  $\Rightarrow 0$ .

If an error is received from the GpoA, or an error occurs in processing its response, only the value associated with PAPIAuthValue (that will hold -1) is significant.

## **5.1 Authorization Process**

When an error occurs, the autoPoA class and the PoA class have different behaviours:

#### **Automatic redirection (autoPoA class)**

- 1. If the GPoA\_URL and AS\_URL variables are incorrect --> Redirect user to Config\_Error\_File page
- 2. If the GPoA/AS Response isn't valid --> Redirect user to Not\_Auth\_Error\_File page
- 3. If the assertion does not match filters --> Redirect user to Not\_Auth\_Error\_File page
- 4. If the Lcook cookie has any other error --> Redirect user to Cookie Error File page.

#### **Simple authentication Automatic (PoA class)**

- 1. If the GPoA\_URL and AS\_URL variables are incorrect --> Redirect usert to Config\_Error\_File page
- 2. If the GPoA/AS Response isn't valid  $\rightarrow$  Return code 0 and user data
- 3. If the assertion does not match filters --> Return code 0 and user data
- 4. If the Lcook cookie has any other error --> Return code 0 and user data

What follows is a brief description of the mechanisms used by phpPoA in order to authorize users in the two operational modes.

In simple authentication mode (using the class PoA):

- 1) User tries to access the web page<br>2) The web page calls check Access
- 2) The web page calls check\_Access() method from PoA object to check authorization
- 3) If the Pass Pattern is set up, and it matches with the URL. -> Return code 2 and NO user data.
- 4) The PoA checks the Lcook cookie sent by the browser:
	- a) If there is no cookie:
		- Save request data
		- Ask for assertion to its GPoA. In this step the GPoA can redirect the user to a PAPI Authentication Server in order to sign in (the PoA grants the control to GPoA which will load later the protected web page).
		- If the GPoA has sent a valid assertion and it matches the filters -> Generate Lcook, and return code 1 and user data
		- If the GpPoA has sent a valid assertion an it does not match the filters -> Return code 0 and user data
		- Otherwise -> Return code -1

a) If there is cookie -> Check if cookie matches with the request data stored in DB (timestamp, location, filters, etc.):

- If the cookie is expired  $\rightarrow$  Return code 2 and user data
- If the assertion does not match filters  $\rightarrow$  Return code 0 and user data
- If the cookie has any other error  $\rightarrow$  Return code -1
- Otherwise (cookie is valid):
	- Update Lcook
	- Return code 1 and user data

In automatic redirection mode (using the class autoPoA):

- 1. User tries to access the web page<br>2. The web page calls check\_Access
- 2. The web page calls check\_Access() method from autoPoA object to check authorization
- 3. If the Pass\_Pattern is set up, and it matches with the URL. -> Return code 1 and NO user data.
- 4. The PoA checks the Lcook cookie sent by the browser:
	- a) If there is no cookie:
		- Save request data
		- Ask for assertion to its GPoA. In this step the GPoA can redirect the user to a PAPI Authentication Server in order to sign in (the PoA grants the control to GPoA which will load later the protected web page).
- If the GPoA has sent a valid assertion and it matches the filters:
	- ✗ Generate Lcook
	- ✗ Return code 1 and user data
	- Otherwise -> Redirect user to Not\_Auth\_Error\_File page

a) If there is cookie -> Check if cookie matches with the request data stored in DB (timestamp, location, filters, etc.):

- If the cookie is expired  $\rightarrow$  Ask GPoA to re-issue assertion
- If the assertion does not match filters  $\rightarrow$  Redirect user to Not Auth Error. File page
- If the cookie has any other error -> Redirect user to Cookie Error. File page.
- Otherwise (cookie is valid):
	- ✗ Update Lcook
	- ✗ Return code 1 and user data

## **5.2 PHP Interface**

You must bear in mind that phpPoA may return to the application after having redirected the user's browser to a GPoA and got back the GPoA response. To preserve the original request alog these redirections, phpPoA stores the initially received data and restores it once the reply from the GPoA is received.

Up to version 1.9, including it, the original request data is available to the application through the \$\_REQUEST global variable, nothing else is restored. Nowadays, \$\_GET, \$\_POST, \$\_REQUEST, \$\_SERVER["QUERY\_STRING"] and \$\_SERVER["REQUEST\_METHOD"] are restored.

Up to our knowledge, the entire PHP environment is restablished to match the one at the original request.

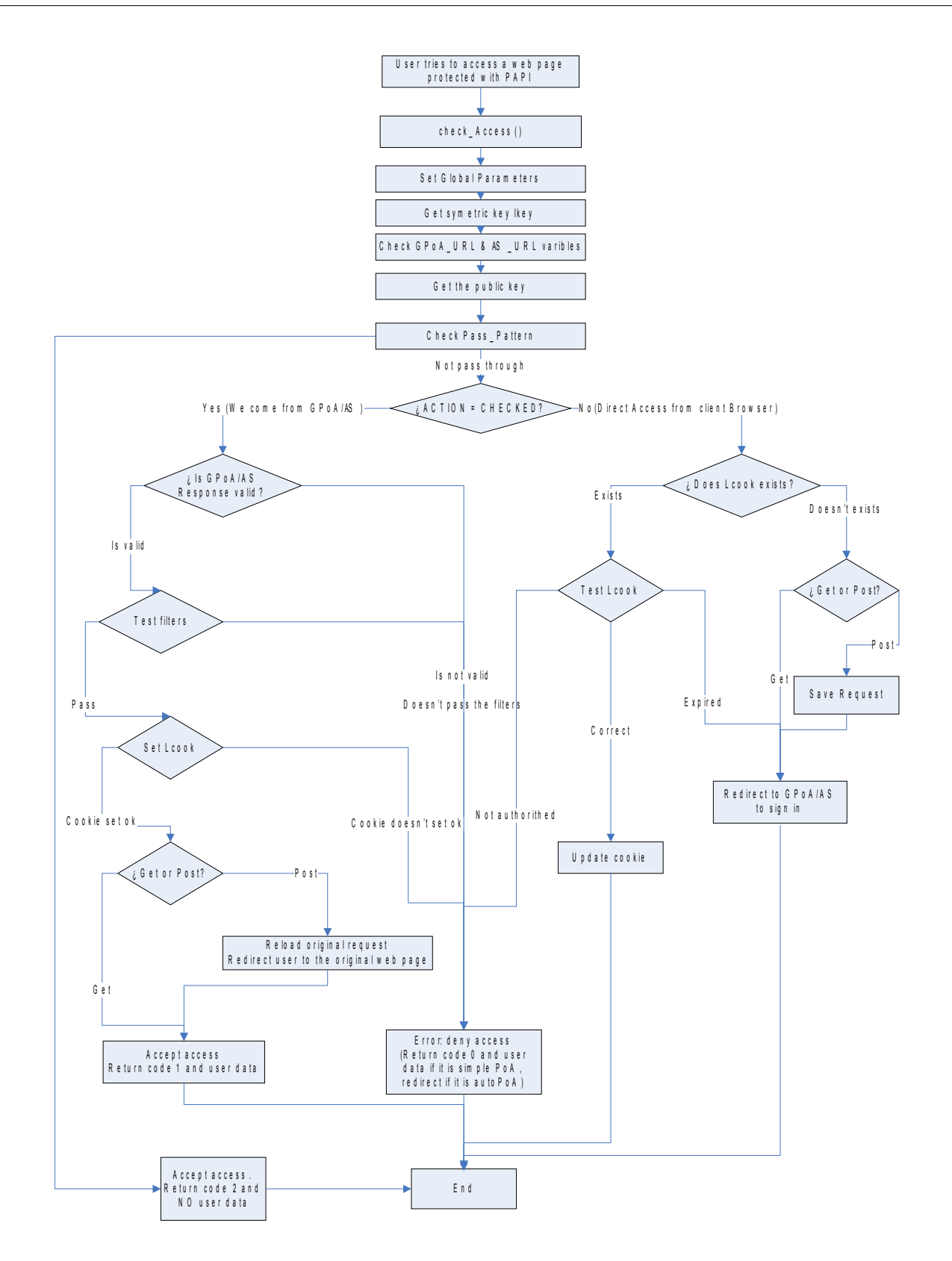